# Tworzenie Aplikacji Internetowych Laboratorium 9

### Technologie po stronie serwera - PHP

PHP (PHP Hypertext Preprocessor) jest interpretowanym skryptowym językiem programowania działającym po stronie serwera. W ramach zajęć będzie wykorzystywane środowisko XAMPP, po którego uruchomieniu należy włączyć serwer Apache (przycisk Start) posiadający wbudowane interpretatory języka PHP oraz Perl:

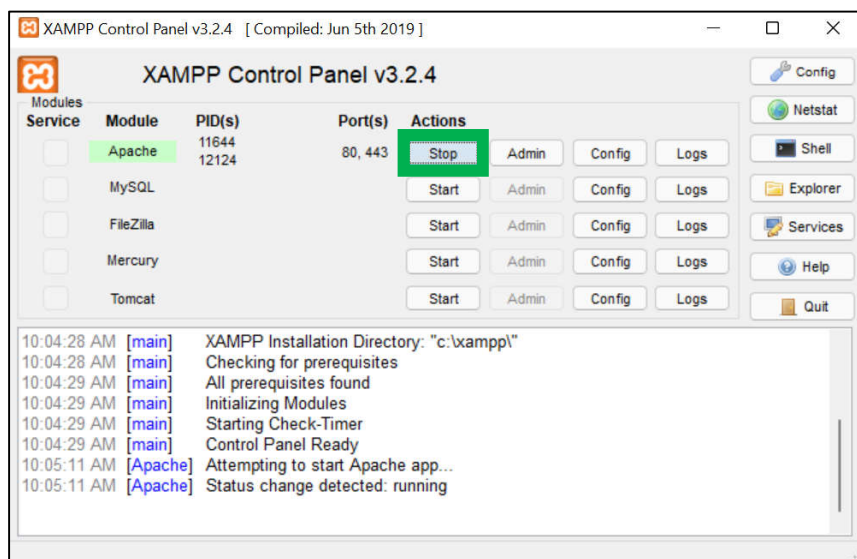

Domyślną ścieżką plików przetwarzanych przez serwer jest C:\xampp\htdocs\. Jeżeli w tym folderze umieścimy plik strona.html, to po uruchomieniu serwera będzie można go wyświetlić w przeglądarce wpisując adres: http://localhost/strona.html (dwukrotne kliknięcie w plik strona.html z katalogu C:\xampp\htdocs\ również otworzy ten plik, jednak **nie będzie** on przetwarzany przez serwer – w przypadku plików .php umieszczone wewnątrz skrypty PHP nie zadziałają).

#### Przykładowe zalety aplikacji działającej po stronie serwera

- Dostęp do bazy danych
- Dostęp do plików
- Dostęp do aplikacji po stronie serwera
- Dostęp do zasobów obliczeniowych serwera

Interpretator PHP jest uruchamiany przy wczytywaniu plików o rozszerzeniu .php. Pliki te różnią się od plików .html tylko tym, że możliwe jest wstawienie do nich skryptów PHP (struktura znaczników i dokumentu jest identyczna). Skrypty PHP wstawia się pomiędzy znaczniki <?php oraz ?>. Najprostszą funkcją do wywołania jest funkcja echo("tekst"), która zamienia parametr tekstowy na zawartość strony HTML (w tekście możemy oczywiście wyświetlać znaczniki). Ponieważ skrypty są wykonywane po stronie serwera, użytkownik otwierający stronę zobaczy jedynie wygenerowany kod (skrypty nie będą widoczne dla użytkownika).

Przykład (strona.php – po umieszczeniu w C:\xampp\htdocs\ wyświetlana przez http://localhost/strona.php:

```
<!DOCTYPE html>
<html>
    <body>
        <?php
            echo("Witaj na stronie");
        ?>
    </body>
</html>
```
#### Wynik powyższego skryptu:

Strona w przeglądarce: Źródło strony wygenerowanej przez serwer:

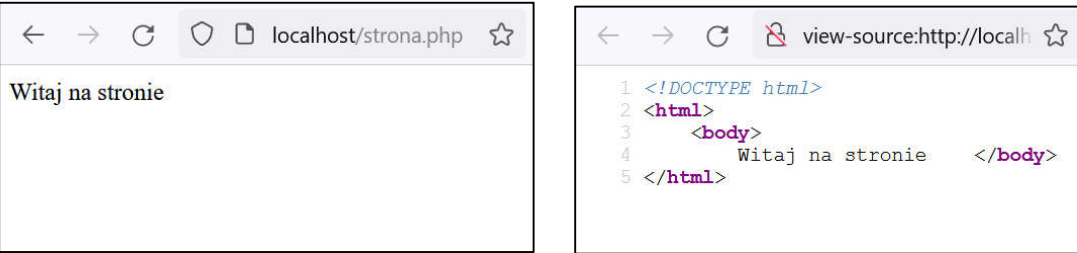

Składnia języka PHP:

- Każda instrukcja musi być zakończona znakiem średnika (w przeciwieństwie do JS)
- Kod umieszczony wewnątrz znacznika <php ?> (np. zmienne i funkcje) są dostępne wewnątrz kolejnych znaczników
- Błędy związane ze składnią oraz działaniem kodu są domyślnie wypisywane w zawartości strony internetowej
- Zmienne deklaruje się poprzedzając ich nazwę znakiem \$ (typ zmiennych określany jest automatycznie jak w JS)
- Tablic nie trzeba deklarować (wystarczy się odwołać do zmiennej \$nazwa[indeks]). Opcjonalna deklaracja:  $\text{Stab} = [1, 5, 10]$ ; lub  $\text{Stab} = \text{array}(1, 5, 10)$ ; Liczba elementów tablicy: count( $\text{Stab}$ );
- Podawanie za indeks tablicy wartości tekstowych działa na zasadzie tablic asocjacyjnych
- Tekst oraz zmienne łączy się operatorem kropki: \$tekst = "mam ".\$a." jabłek"; lub bez: \$tekst = "mam \$a jabłek"
- Podstawowe instrukcje oraz metody przedstawiono poniżej (operatory są podobne jak w C++/JS)

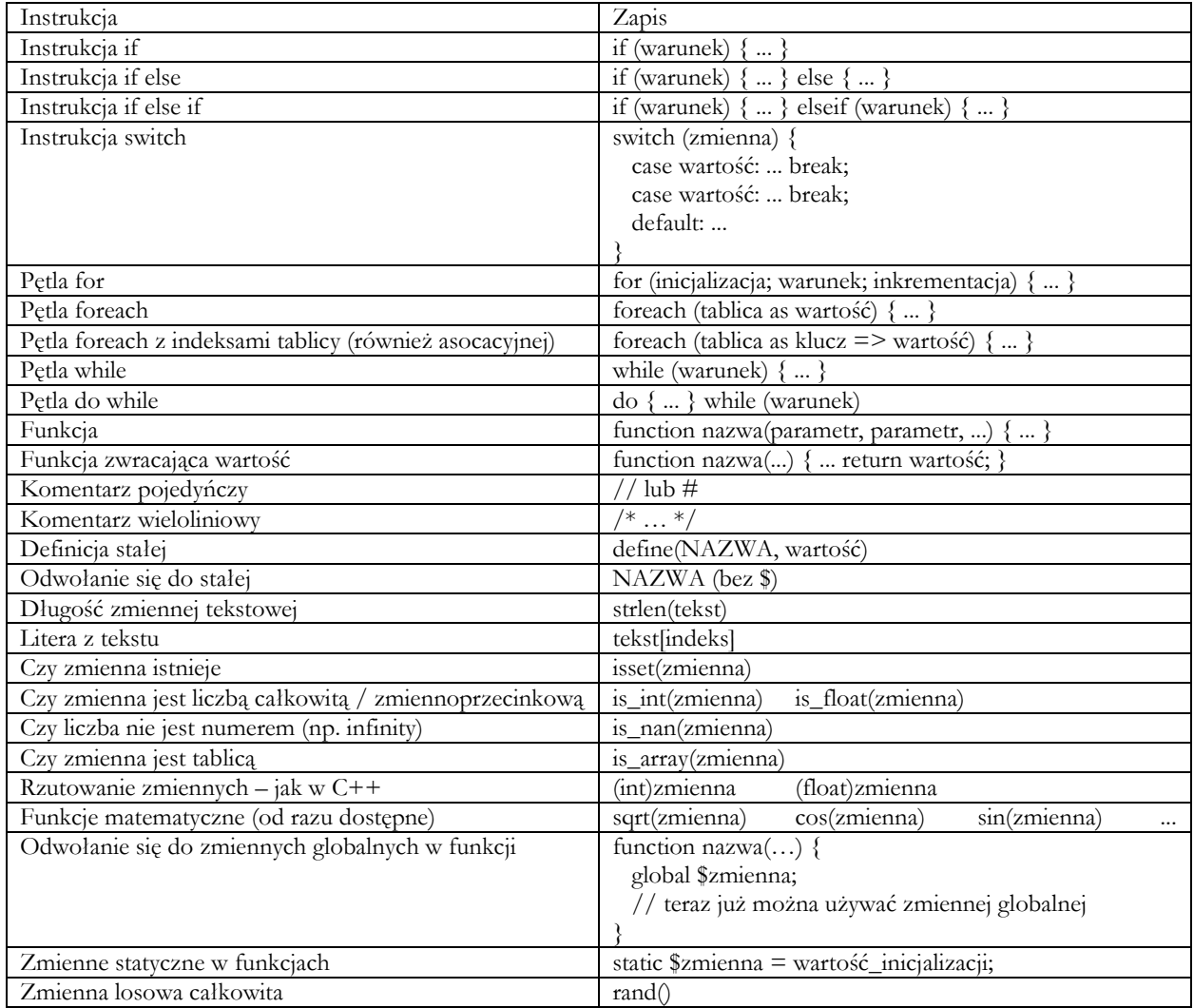

Przykład strony PHP:

```
<?php
function losowy() { // zwraca losowy kolor
     $i = rand() % 3;switch($i) {
           case 0: return "red";
           case 1: return "green";
           default: return "blue";
      }
}
$kolorA = losowy(); 
$kolorB = lsowy();
?>
<!DOCTYPE html>
<html>
      <head>
           <meta charset="utf-8">
           <title>Tytuł aplikacji</title>
      </head>
      <body>
           <?php
                 $tab = [ 1, 2, 3, 5, 8, 13, 21 ];// przykład pętli for
                 echo("Liczby z pętli for: ");
                 for (\frac{\sin 1 - \cos 1}{\sin 1 - \cos 1} \times \frac{\sin 1}{\sin 1} \cdot \frac{\sin 1}{\sin 1} \cdot \frac{\sin 1}{\sin 1} \cdot \frac{\sin 1}{\sin 1} \cdot \frac{\sin 1}{\sin 1} \cdot \frac{\sin 1}{\sin 1} \cdot \frac{\sin 1}{\sin 1} \cdot \frac{\sin 1}{\sin 1} \cdot \frac{\sin 1}{\sin 1} \cdot \frac{\sin 1}{\sin 1} \cdot \frac{\sin 1}{\sin 1} \cdot \frac{\sin 1}{\sin 1} \cdot \frac{\sin 1}{\sin 1} \cdot \frac{\sin 1}{\sin echo("<br>");
                 // przykład pętli foreach
                 echo("Liczby z pętli foreach: ");
                 foreach($tab as $val) { echo($val.", "); }
                 echo("<br>");
           ?>
           <?php
                 echo("<div style='background:".$kolorB.";'>");
                 echo(" Pierwszy div o losowym kolorze tła - całość w PHP");
                 echo("</div>");
           ?>
           <div style="background:<?php echo($kolorA); ?>;">
                 Drugi div o losowym kolorze tła - tylko wstawienie koloru w PHP
           </div>
      </body>
</html>
```
Wynik działania powyższej strony:

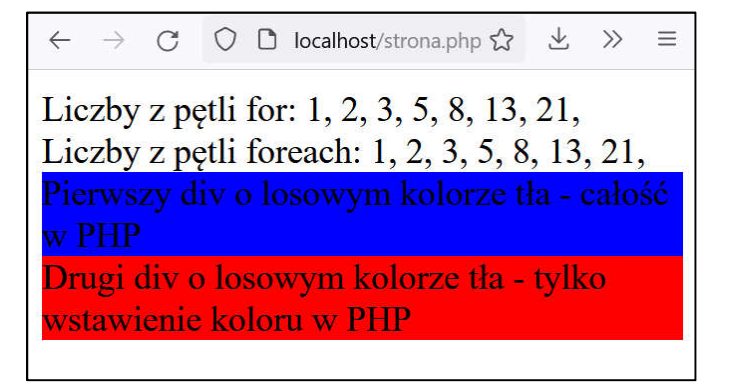

# Zadanie 1

- Uruchomić środowisko XAMPP i serwer Apache
- W katalogu C:\xampp\htdocs utworzyć plik strona.php wewnątrz którego umieścić standardową strukturę dokumentu HTML (plik edytować za pomocą Visual Studio Code – system podpowiedzi może domyślnie nie działać przy tagach HTML, natomiast będzie wspomagał pisanie skryptów PHP).
- Umieścić dowolny tekst w treści strony i wyświetlić stronę w przeglądarce wpisując adres http://localhost/strona.php
- Wewnątrz znacznika body napisać skrypt PHP, zawierający tablicę: \$owoce = [ "jabłko", "banan", "gruszka", "kaki", "śliwka", "pomarańcza", "mandarynka", "cytryna" ];
- Za pomocą dowolnej pętli wyświetlić kolejno elementy z powyższej tablicy. Wyświetlane elementy oddzielić znakiem przecinka (np. dodając w pętli echo(", ")).
- Po kodzie wyświetlającym elementy z tablicy wywołać metodę sort(\$owoce); która posortuje elementy z tablicy.
- Wyświetlić zawartość tablicy po sortowaniu. Tym razem w postaci listy numerowanej (znaczniki <ul> oraz <li>) – należy pamiętać że znacznik <ul> należy wyświetlić przed pętlą i jego zamknięcie </li> umieścić po pętli. Przy wyświetlaniu spróbować wykorzystać operator kropki łączący tekst i zmienne.
- Podejrzeć źródło strony w przeglądarce (prawy przycisk myszy  $\rightarrow$  pokaż źródło).

# Nawigacja, superglobalne i formularze

Nawigacja między stronami działającymi po stronie serwera pozwala na odwoływanie się do katalogu głównego na serwerze. Aby to zrobić wystarczy przed nazwą strony wyświetlić znak \ oznaczający katalog główny. Pokazuje to następujący przykład (dotyczy to także plików obrazków, skryptów itp.):

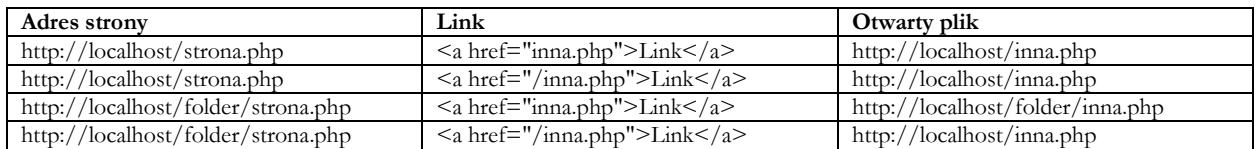

W adresach stron można przekazywać dane (metoda GET), aby to zrobić wystarczy po nazwie strony dopisać znak "?" oraz wypisać zmienne: zmienna=wartość (przy kilku zmiennych należy je oddzielić znakiem &). Takie zmienne będą dostępne po stronie serwera przez interpretator PHP w superglobalnej tablicy \$\_GET. Przykład:

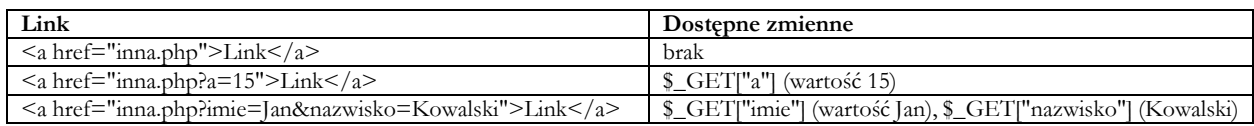

Również dane z formularza można przekazać metodą GET do innej (lub tej samej) strony. W tym celu należy znacznikom input nadać atrybuty name z wartościami nazw zmiennych oraz umieścić je wewnątrz znacznika form. Przesłanie danych umożliwia np. przycisk o nadanej właściwości onclick="submit". Dodając do znacznika form właściwość action="plik.php" można zmienić adres strony do której przesyłamy dane (może być to nawet strona na innym serwerze), a dodając właściwość method="post" można zmienić sposób przesyłania danych (metoda POST). W takim wypadku dane nie będą przesłane "przez adres strony", a dostępne po stronie serwera będą w superglobalnej tablicy \$\_POST. Przykład formularza (plik strona.php):

```
<form method="post" action="strona.php">
   <input name="imie" value="Jan">
    <input name="nazwisko" value="Kowalski">
    <button onclick="submit()">Prześlij</button>
</form>
<?php
   if(!empty($_POST)) { // czy przesłano coś przez POST
        echo("Przesłane imie: ".$_POST["imie"]."<br>");
        echo("Przesłane nazwisko: ".$_POST["nazwisko"]."<br>");
   } ?>
```
Wynik działania powyższej strony (strona.php – formularz przesyła dane również do pliku strona.php):

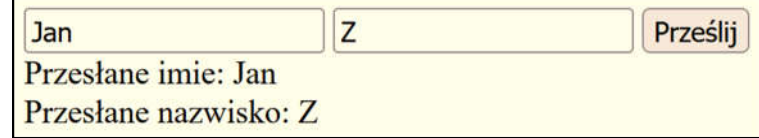

Warto zauważyć że po przesłaniu danych, wartości pól formularza będą ustawione spowrotem na wartości z atrybutów value znaczników input. Aby formularz zawierał wcześniej wpisane dane, należy wartości value uzupełnić wartościami przesłanymi przez \$\_POST.

# Zadanie 2

Celem zadania jest stworzenie prostej gry kamień, papier, nożyce.

- W katalogu C:\xampp\htdocs utworzyć plik gra.php wewnątrz którego umieścić standardową strukturę dokumentu HTML.
- Napisać w PHP funkcję zwracającą jedną z trzech losowych wartości: "kamień", "papier", "nożyce" (można bazować na przykładzie ze strony trzeciej tej instrukcji).
- Przypisać wynik tej funkcji do zmiennej \$wybor i wyświetlić w wybranym przez siebie miejscu na stronie tekst: "wybór przeciwnika: ".\$wybor."<br/>~br>".
- Utworzyć zmienną \$user, w której będzie zapisany wybór użytkownika. Wybór powinien być odczytywany z superglobalnej \$\_GET["jaki"] przesłanej metodą GET. W przypadku gdy zmienna \$\_GET["jaki"] nie istnieje (sprawdzenie metoda isset(zmienna)), należy do zmiennej \$user przypisać wartość "brak", w innym przypadku należy to tej zmiennej przypisać wartość \$\_GET["jaki"].
- Wyświetlić w wybranym przez siebie miejscu na stronie tekst: "wybór użytkownika: ".\$user."<br>".
- Utworzyć trzy linki na stronie: <a href="gra.php?jaki=kamień">Kamień</a>  $\langle a \, \text{href="gra.php?jaki=papier'} \rangle \text{Papier} \langle a \rangle$ <a href="gra.php?jaki=nożyce">Nożyce</a>
- Sprawdzić co się stanie gdy użytkownik ręcznie zmodyfikuje adres strony i wpisze inną wartość pod zmienną jaki.
- (opcjonalnie) Za pomocą instrukcji warunkowych sprawdzić i wyświetlić zwycięzcę gry.

# Zadanie 3

- Pobrać przykład do zadania 3: http://krystianlapa.pl/zad3.zip
- Umieścić wszystkie pliki z pobranego przykładu w katalogu C:\xampp\htdocs
- Uruchomić http://localhost/zad3.php i zaobserwować wynik.
- Przeanalizować kod z pliku zad3.php i podając odpowiednie zmienne przez adres strony zmienić ustawienia wyświetlanej animacji.

# Zadanie 4 (opcjonalne)

 Zmodyfikować zadanie 1 tak, aby funkcja sortująca sortowała elementy tablicy według ich długości. Należy samodzielnie poczytać o metodzie usort (zalecane) lub samodzielne napisać sortowanie.